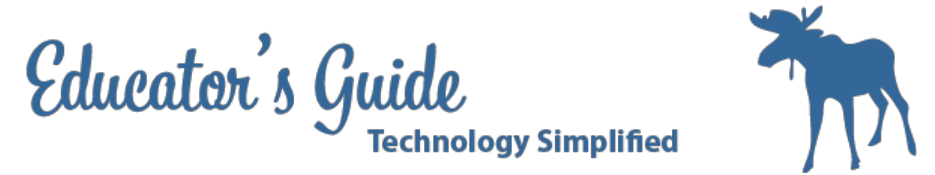

# **Educator's Guide to Photoshop Inserting Yourself in other Images**

## **Overview:**

This lesson is a guide for helping students place a person in a different setting.

### **Grades and Subject Areas:**

Grades 7-8

### **Objectives:**

- Student can take an image with an iPad and load it to their computer in a folder.
- Student can use Creative Commons Images to locate images
- Student can setup their environment for Photoshop and Bridge.
- Student can select, deselect, cut and paste their images in Photoshop.
- Student can use Fill Content Aware
- Student can use Eraser to clean
- Student can create layers and transform them.

### **I Can Statements:**

- \_\_\_\_\_ I can take an image and load it to my computer.
- \_\_\_\_\_ I can use creative commons images to locate images
- \_\_\_\_\_ I cans setup and Adobe Photoshop and Bridge environment
- \_\_\_\_\_ I can select, deselect, cut and paste images
- \_\_\_\_\_ I can use fill content aware and clone tool to edit backgrounds
- \_\_\_\_\_ I can use eraser tool to clean images
- \_\_\_\_\_ I can create layers and transform them

### **Curriculum Connections:**

#### **Alaska Content Standards:**

A: A student should be able to perform and create in the arts. 6) integrate two or more art forms to create a work of art;

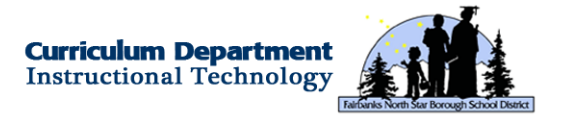

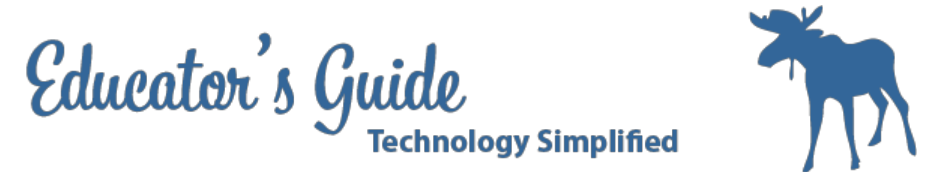

#### **ISTE Student Standards:**

1. Creativity and Innovation: Create original works as a means of personal or group expression

#### **ISTE Teacher Standards:**

2. Design and Develop Digital Age Learning Experiences and Assessments: Design or adapt relevant learning experiences that incorporate digital tools and resources to promote student learning and creativity

### **Technology Integration:**

#### **Hardware and Software Needs**

Desktops Photoshop Internet

#### **Tips and tricks**

Be sure that the computers have Adobe Photoshop Take pictures of students prior to class and have them uploaded

### **Resources:**

#### **Handouts or Downloads**

- How to locate images on Creative Commons
- How to Move 1 image to another

#### **Links to teaching resources**

- http://tv.adobe.com/watch/learn-photoshop-cc/removing-a-subject-from-its-background/
- http://tv.adobe.com/watch/learn-photoshop-cs6/using-content-aware-move-and-extend/
- http://www.photoshopessentials.com/photo-editing/content-aware-fill-cs5/

#### **Web resources**

- <http://www.youtube.com/watch?v=TbDL6b97kY0>
- http://edex.adobe.com/resource/66d068d531/

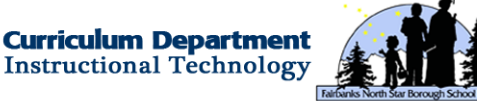

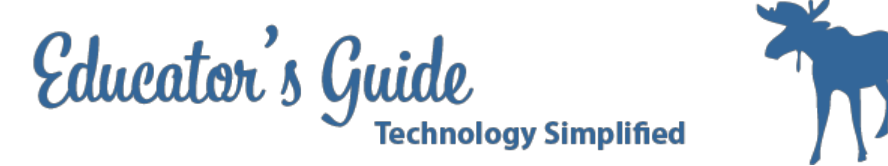

# **Lesson Directions**

#### **Prep Time:**

15 60 minutes

#### **Prior to Lesson:**

Teacher Prep:

- Setup PowerCourse or Google Drive turn in
- Put images that we will work with in shared work-space (google Drive or student server)
- Have students take pictures of themselves to insert

Student Prep:

● (optional) Take pictures of themselves

#### **Time Needed for Lesson:**

 $\bullet$  60 minutes

#### **Directions:**

- 1. Take a full portrait of a student standing with a blank background. Have student upload to their computer and put in a folder.
- 2. Have student use a photo that we have provided to begin practice with
- 3. Open photoshop and take a tour of the workspace.
- 4. Open Bridge and take a tour of the workspace.
- 5. Open image1 and practice using the lasso tool to cut out image.
- 6. Open image 2 and cut out the person. Use content fill aware to fill in the space.
- 7. Use clone tool to finish cleaning where the person was at.
- 8. Create a new layer in image 2. Paste the image from image1 on the new layer.
- 9. Hide image 2 and finish erasing and cleaning up image 1 that was cut out.
- 10. Resize and move image 1 to appropriate location.
- 11. Continue to clean image 1 so that it fits nicely into image 2.
- 12. Use the dodge and burn tool to adjust the lighting so that they match.
- 13. Use the blur tool to finish adjusting image lighting.
- 14. Performance Task: Ask students to locate an image of someplace they will go and insert themselves into this image.
- 15. Have a presentation slideshow of the images to share in "The places we can go"

### **Extension / Challenge:**

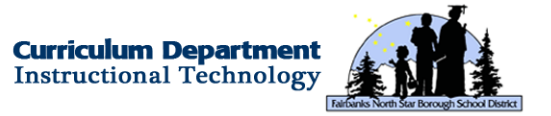

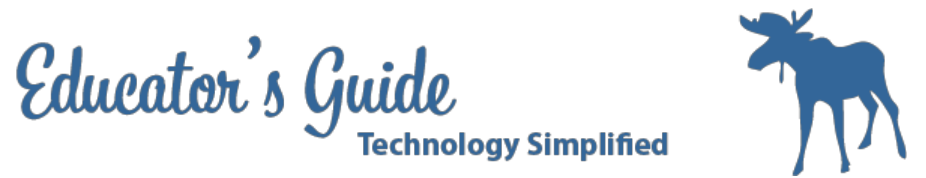

Idea 1: Have students imagine where they would like to be in 5 years from now and place themselves in that picture.

Idea 2: Have students imagine a person that they respect the most and have them add themselves next to that person with a quote at the bottom from that person.

Idea 3: Have students place themselves in an ad campaign for a product to promote it.

#### Example:

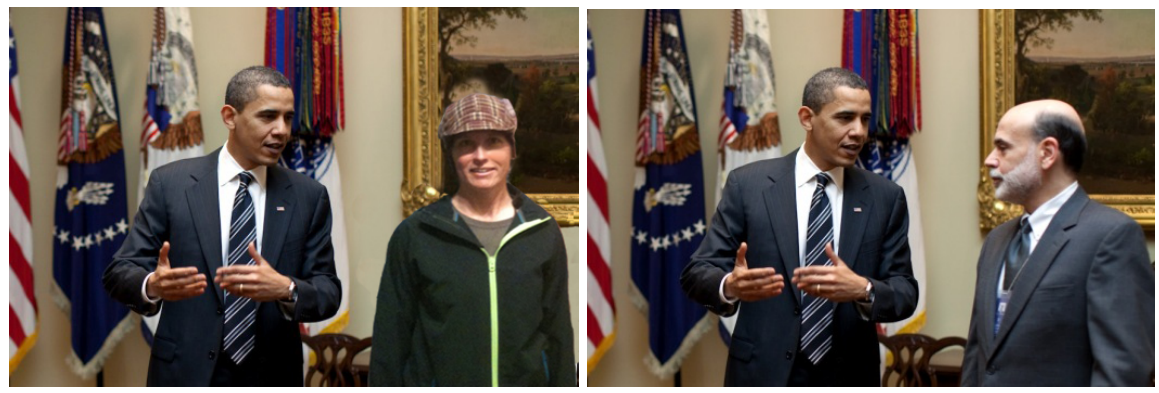

#### Rubric:

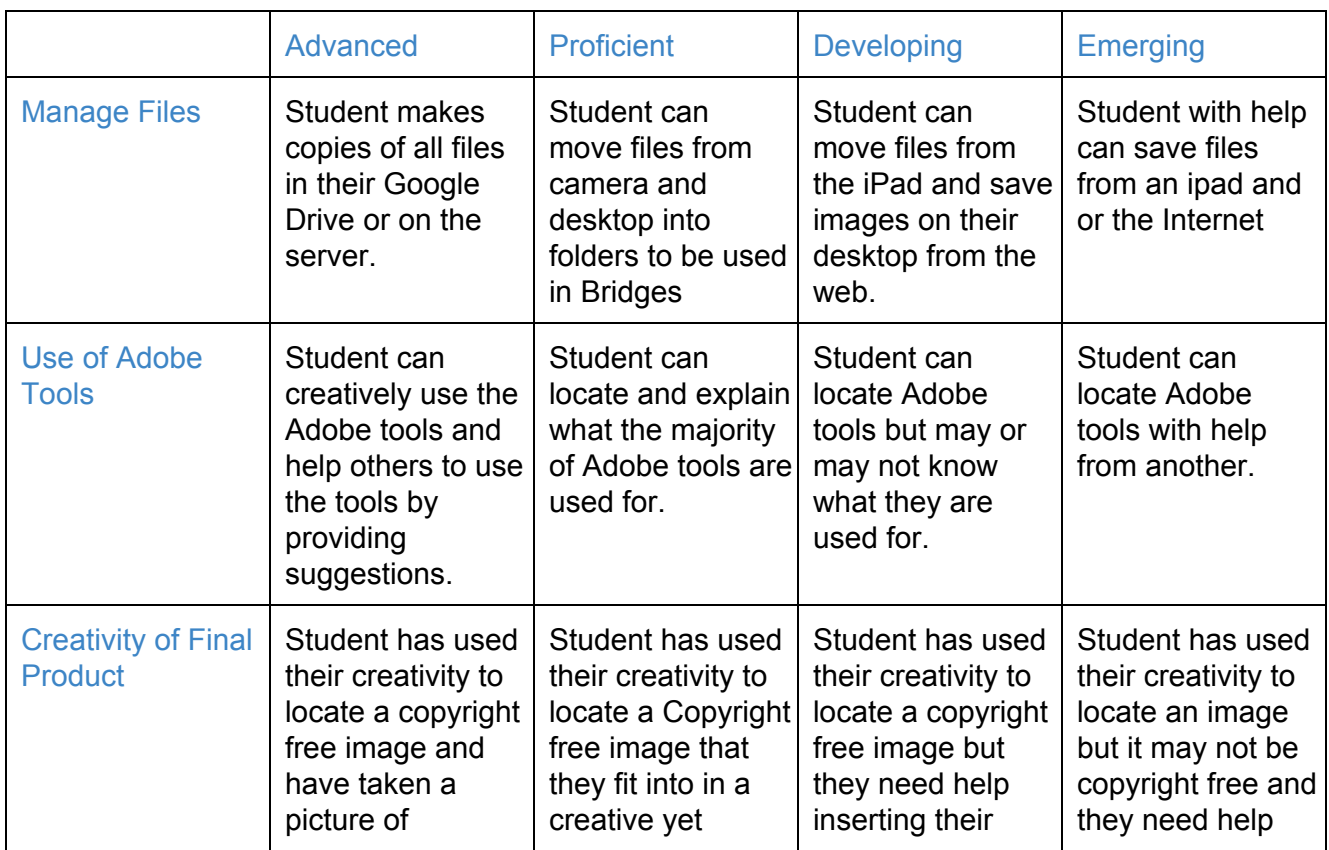

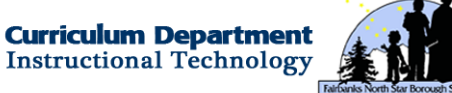

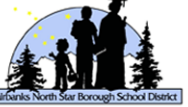

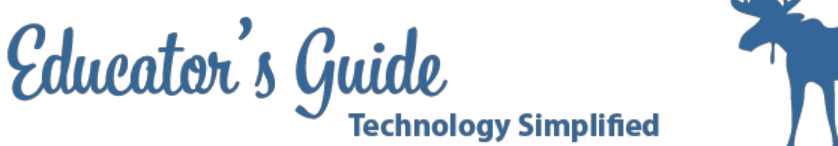

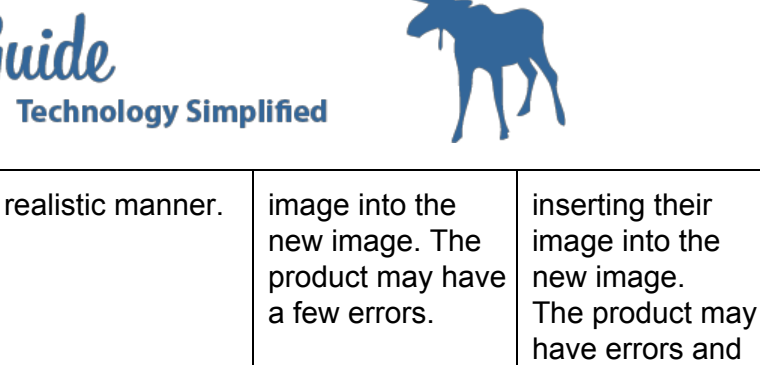

issues making it look like two separate images.

- \_\_\_\_\_ I can take an image and load it to my computer.
- \_\_\_\_\_ I can use creative commons images to locate images

themselves so that the image is believable.

- \_\_\_\_\_ I cans setup and tour around Adobe Photoshop and Bridge environment
- \_\_\_\_\_ I can select, deselect, cut and paste images
- \_\_\_\_\_ I can use fill, content aware, and clone tool to edit backgrounds
- \_\_\_\_\_ I can use eraser tool to clean images
- \_\_\_\_\_ I can create layers and transform them

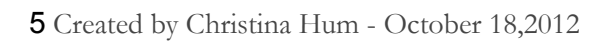

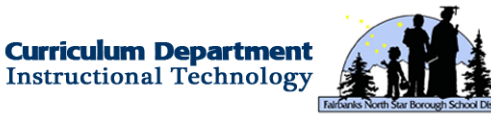